#### **Create your NPHS Parchment account by going to this link:**

**<https://www.parchment.com/u/registration/92542/account>**

When you get to the landing page, if you already have an account click "SIGN IN." If you have never created an account, click "SIGN UP."

\*NOTE: For those of you who have a Moorpark College Parchment account, the NPHS Parchment account is NOT the same one.

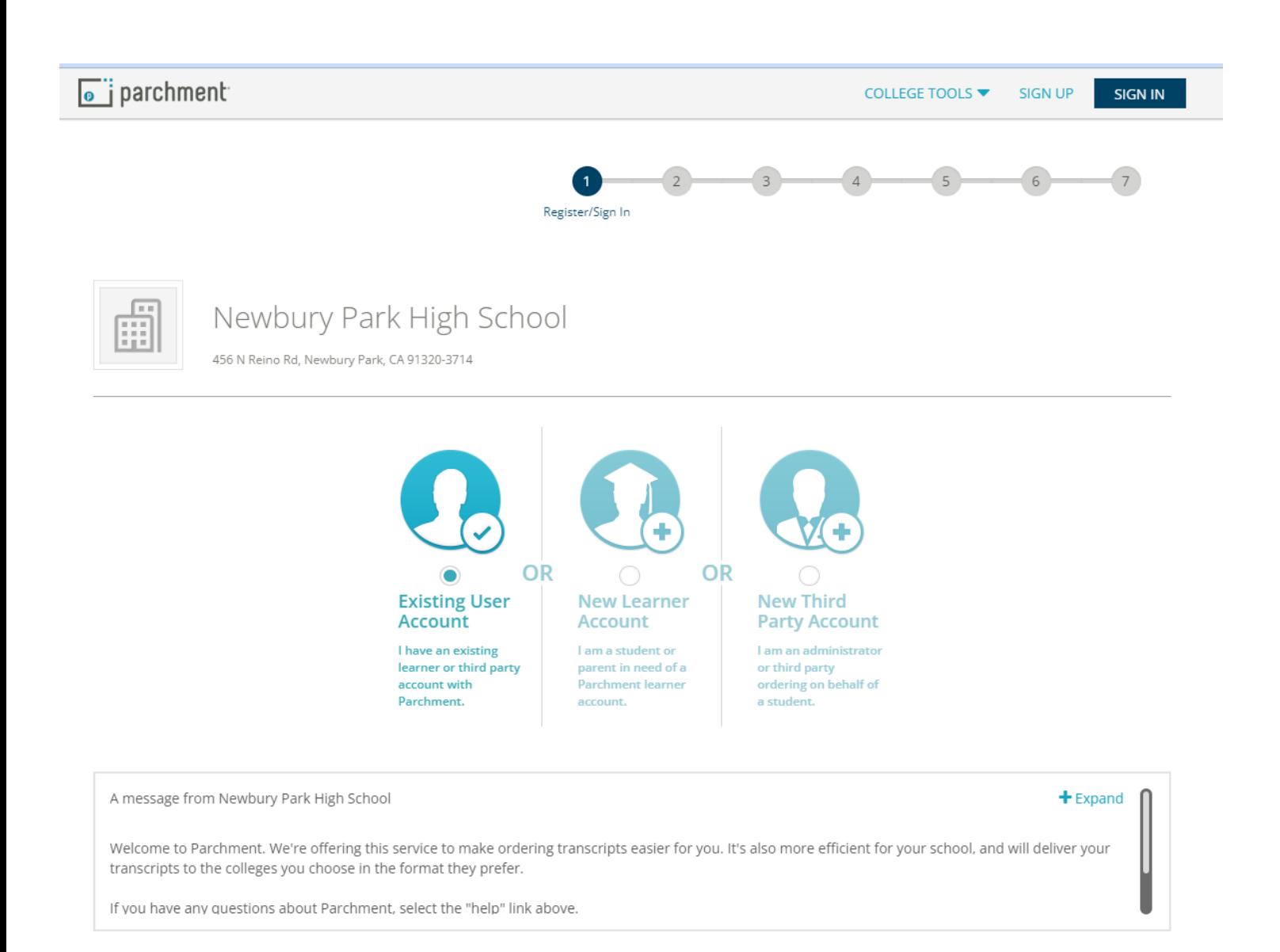

Fill out the sections and be sure to use your learn email account (it will match with your NPHS information). For the option of being discovered, check yes ONLY if you are ok with getting a lot of random emails and outreach.

# **New Learner Account**

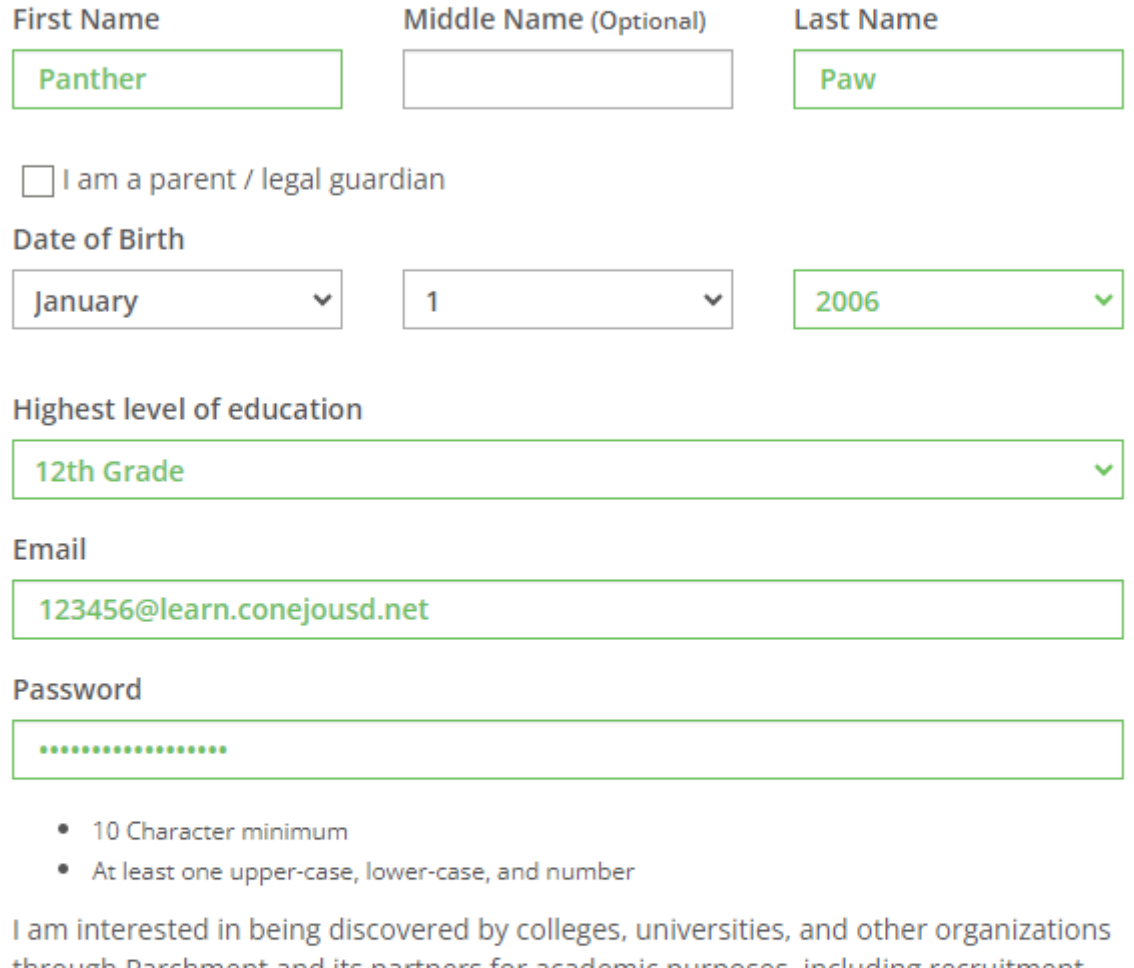

through Parchment and its partners for academic purposes, including recruitment. Find out more about being discovered through Parchment.

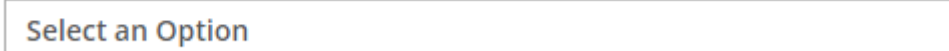

 $\checkmark$ 

Sign Up

By signing up you agree to the Parchment terms of use and privacy policy.

Have a Registration Code?

Already have an account?

## **After you have created your account/logged in, navigate to the "order" tab:**

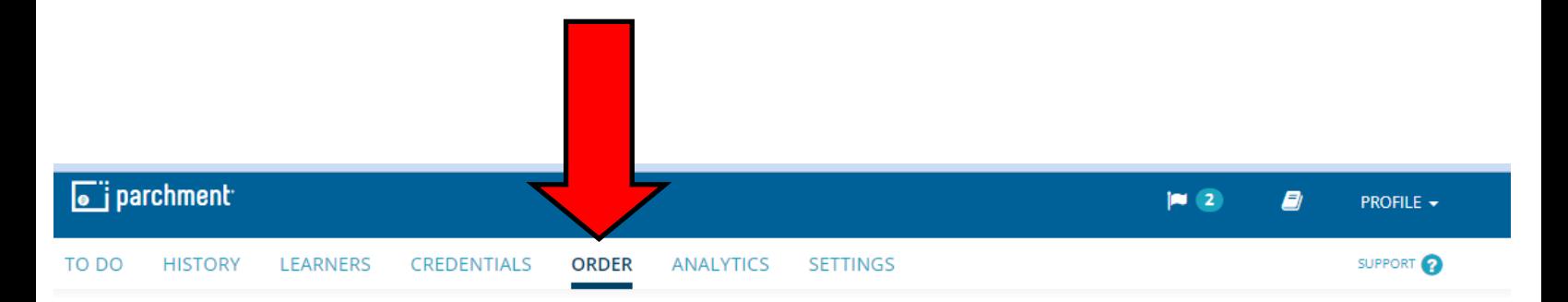

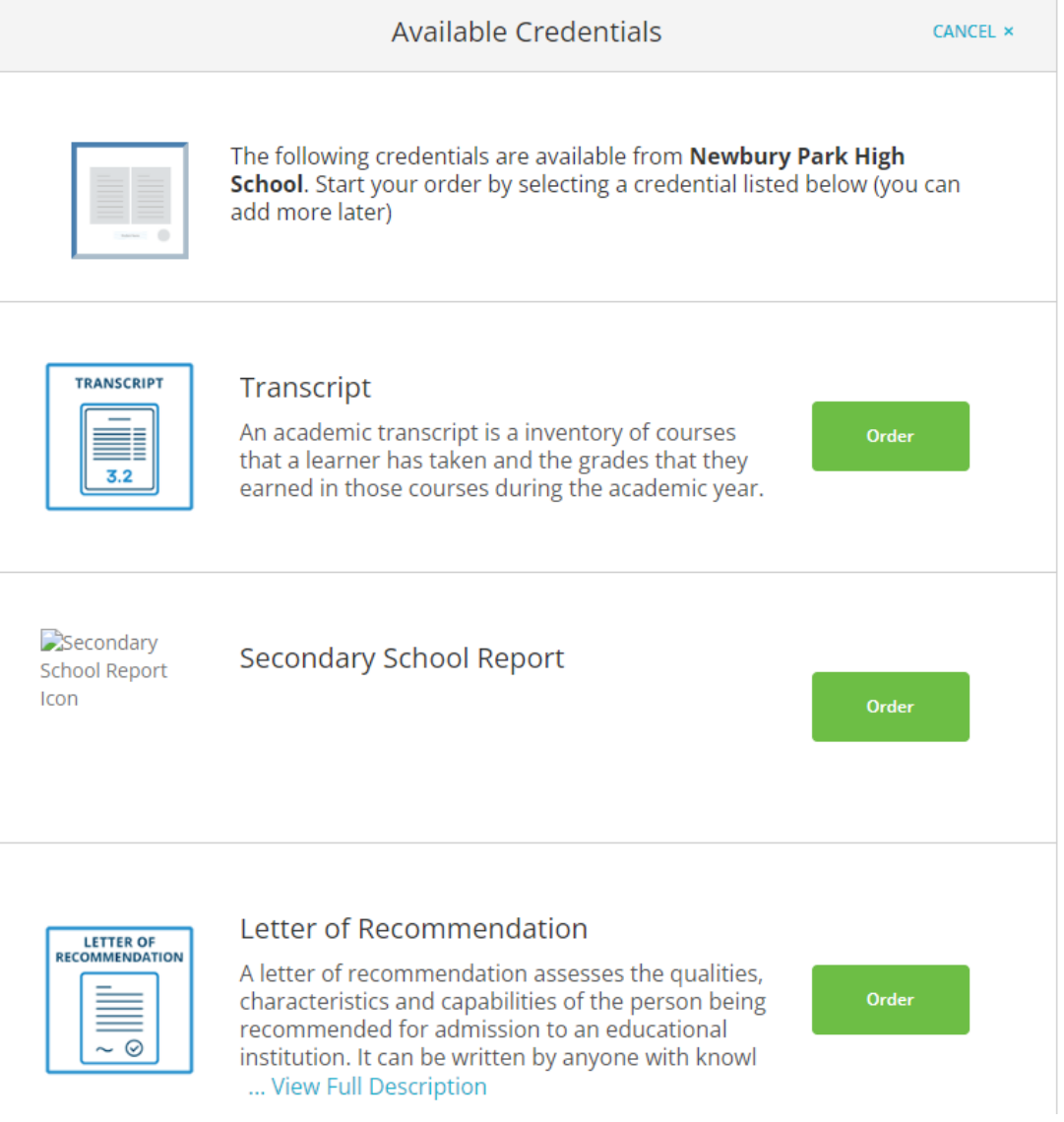

## **Enter the destination to which you want your final transcript sent:**

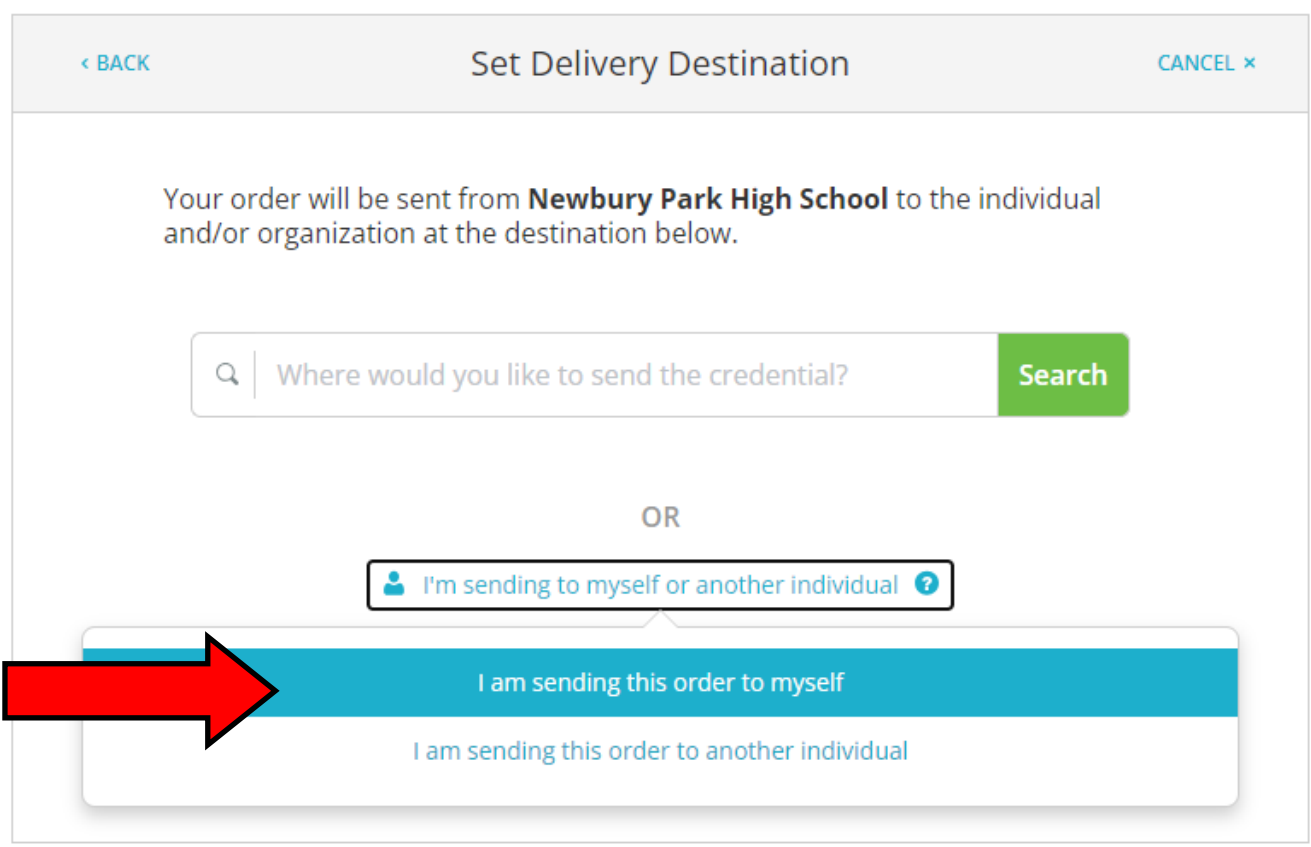

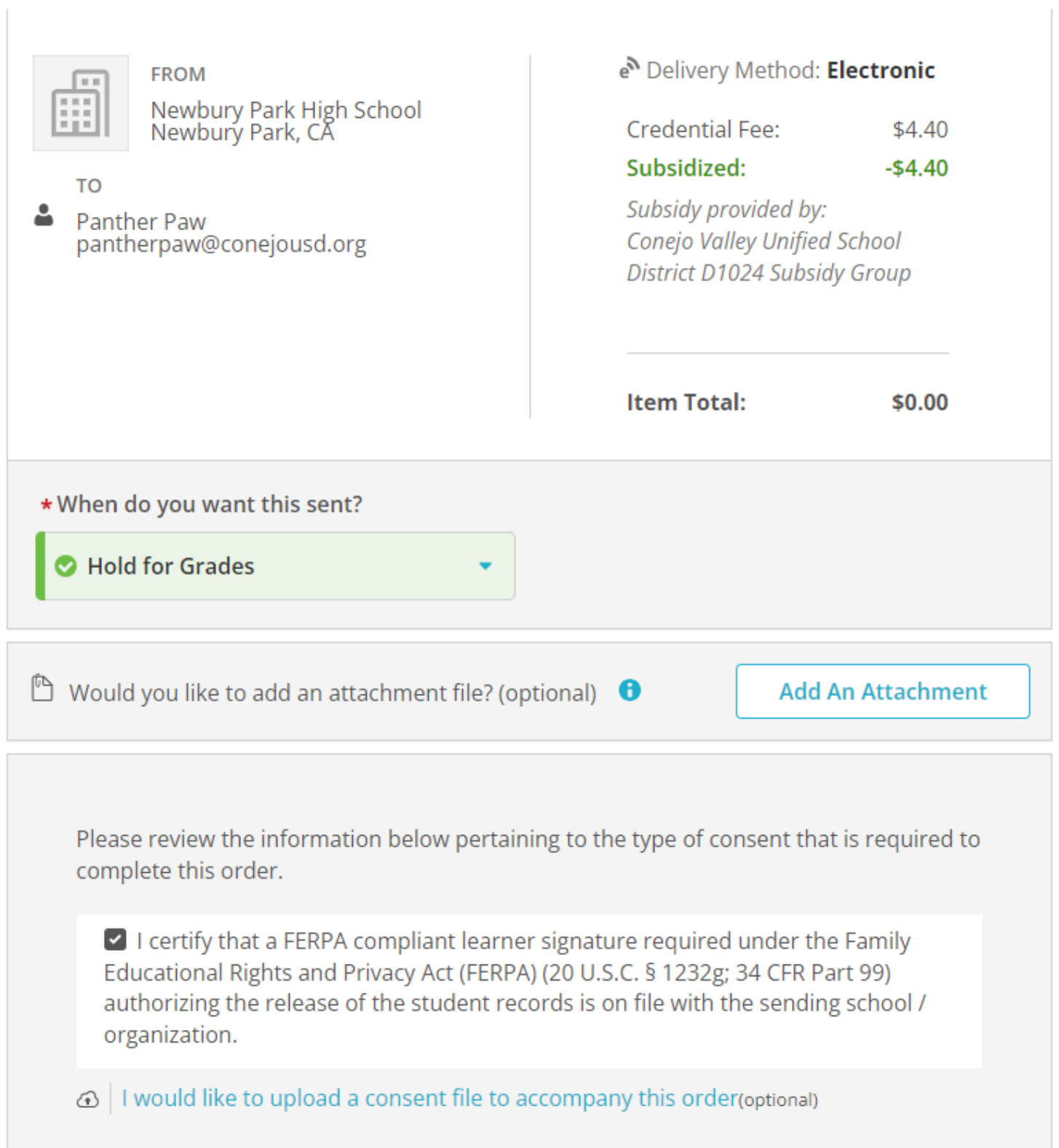

**After you have confirmed that you selected the "Hold for Grades" option, click those the FERPA certification box...then click CONTINUE.** 

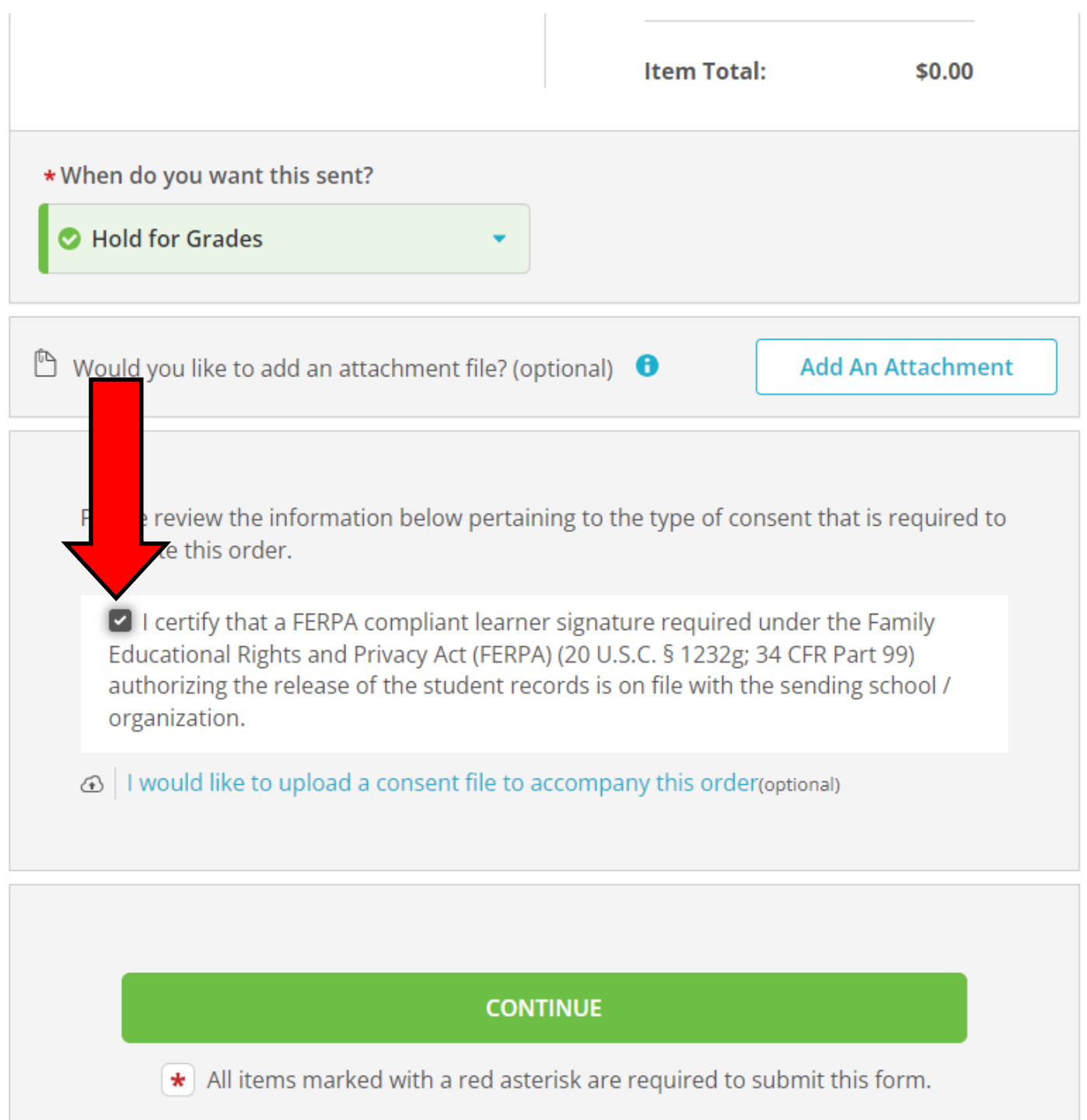

Your order will be sent from Newbury Park High School to the individual and/or organization at the destination below. Select a delivery method for your order

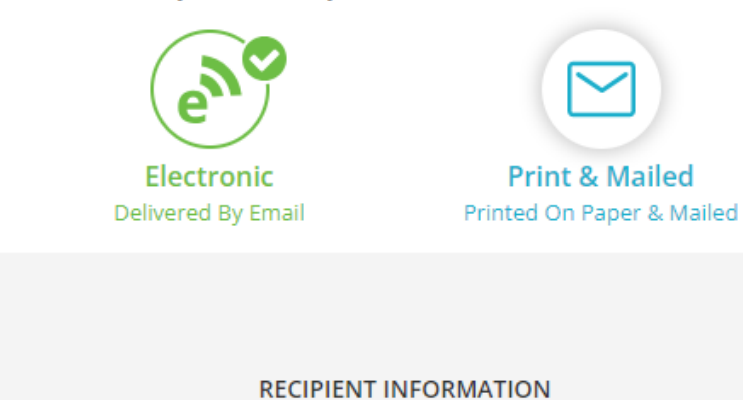

Ranther Paw

O pantherpaw@conejousd.org

O pantherpaw@conejousd.org

Continue

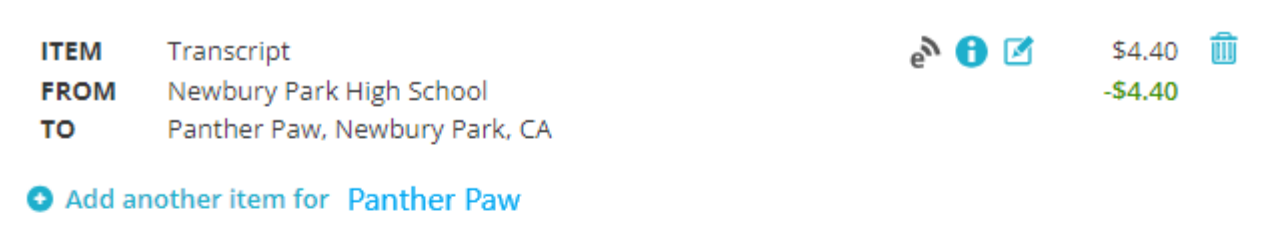

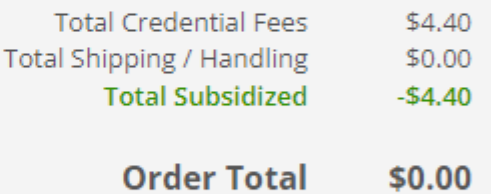

### **COMPLETE ORDER**